## Scripts II

HWRF Python Scripts Training Miami, FL November 20, 2015

### Exercise

What are the steps involved with relocation of a storm that has a previous forecast available and a maximum wind speed of 40 kts?

## **Relocation: Stage I**

Stage I is used to split the previous HWRF forecast into storm and environment so that the votes can be adjusted and relocated. This is not done when the storm is very weak, as it is best to use the GFS vortex in that case.

For obs intensity > 10, the information of location of HWRF vortex comes from the last cycle's combined domain. However, for obs intensity <= 10, the last cycles' parent domain track is used.

Stage 1 - Runs if previous HWRF available and obs intensity >= 14 m/s diffwrf 3dvar.exe (3 times) (convert previous HWRF wrfout d01, d02, d03 files to binary) hwrf merge nest 4x step12 3n.exe (merge wrfouts from d01, d02, and d03 onto 3X domain to produce data 4x hwrf) hwrf create trak quess.exe (process previous HWRF track) hwrf\_split1.exe (separate data\_4x into environment and storm) hwrf\_pert\_ctl1.exe (adjust the HWRF vortex)

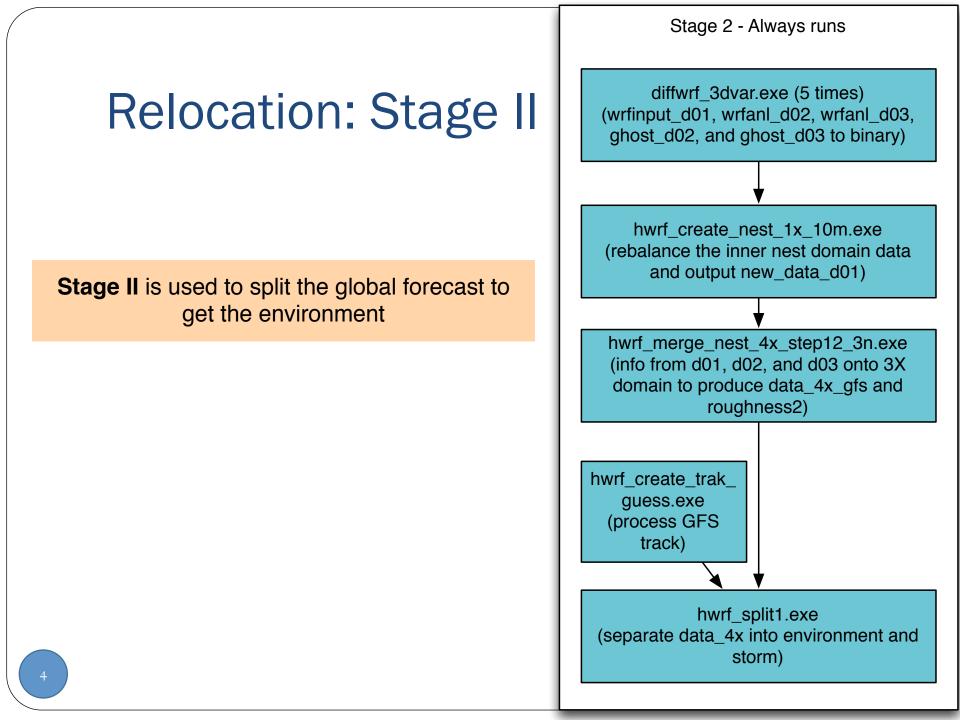

# **Relocation: Stage III**

#### Stage III

- For Cold starts, bogus strong storms but use global vortex for weak ones
- For cycled starts, use HWRF vortex for strong storms, but cycle global vortex for weak ones.
- Special case I: if flag\_file2 (RMW\_obs/RMS\_model > 16 or beta < 0.7 and st\_int < 64), abort model vortex insertion and resort to bogus

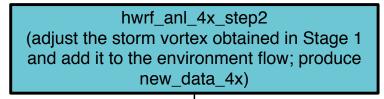

hwrf\_anl\_cs\_10m (only if hwrf\_anl\_4x\_step2 produced flag\_file) (further adjust the vortex when vortex+env flow is weaker than obs)

hwrf\_anl\_bogus\_10m (only if hwrf\_anl\_4x\_step produced flag\_file2)

hwrf\_inter\_4to6.exe, hwrf\_inter4to2.exe, and hwrf\_inter\_2to2.exe (interpolate to d01, d02, and d03, respectively)

> diffwrf\_3dvar.exe (convert to NetCDF)

### Exercise

Determine what we should be running for GSI in 3DVAR mode only

## Debugging the Branch

- What does Rocoto indicate?
- What can we find from the standard error/output for GSI?
- How can we edit the scripts to fix the problem?

### Submitting a job with the reservation

XML Version

<custom> -l partition=vjet -l flags=ADVRES:HWRF-Training. 9227950 </custom>

### QSUB

qsub -l partition=vjet -l flags=ADVRES:HWRF-Training.9227950 <other options>